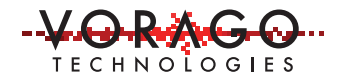

# VORAGO Timer (TIM) subsystem application note

Feb 24, 2017, Version 1.2

### VA10800/VA10820

### **Abstract**

This application note reviews the Timer (TIM) subsystem on the VA108xx family of MCUs and provides several common use case examples that can be used as a starting point for end applications. The examples progress in complexity and include:

- A. PWM outputs
- B. Periodic interrupt
- C. Input pulse on a port pin measurement
- D. Six channel PWM output suitable for motor control

### **Table of contents**

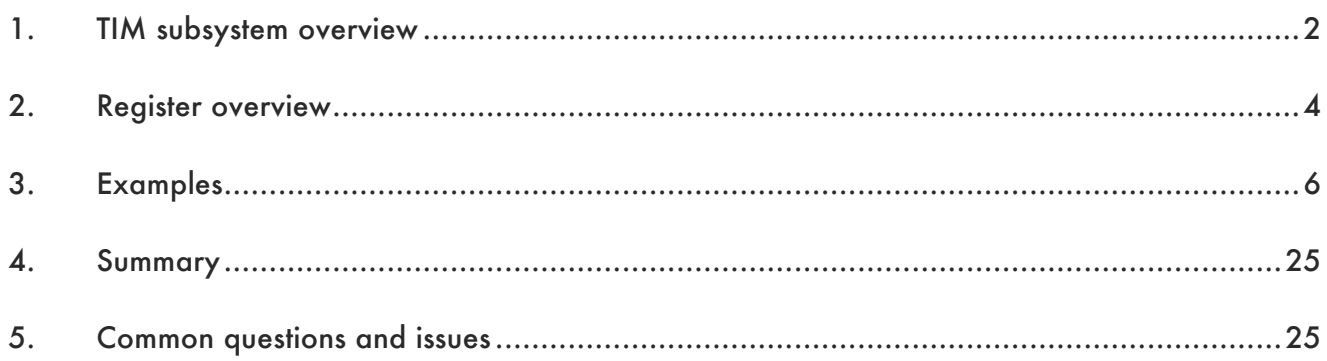

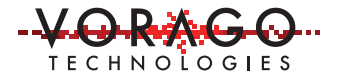

### **1. TIM subsystem overview**

The TIM subsystem consists of 24 individually programmable blocks. Each unit is a highly configurable circuit that can be used alone or coordinated with other TIM blocks for a variety of functions including:

- Measuring the pulse width or a counting pulses on a port pin
- Generating periodic interrupts to help with scheduling software tasks
- Generating coordinated PWM outputs that can ensure dead time insertion
- Watchdog timer that needs to be updated within a certain period or the device is reset.

The heart of each timer block is a 32-bit down counter. The counter can be used to generate events or measure intervals between events. An event can be activity on a port pin or an interrupt request to or from any TIM block. Thirty-two-bit counter rollover range for various MCU clock rates is shown in Table 1.

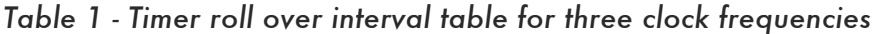

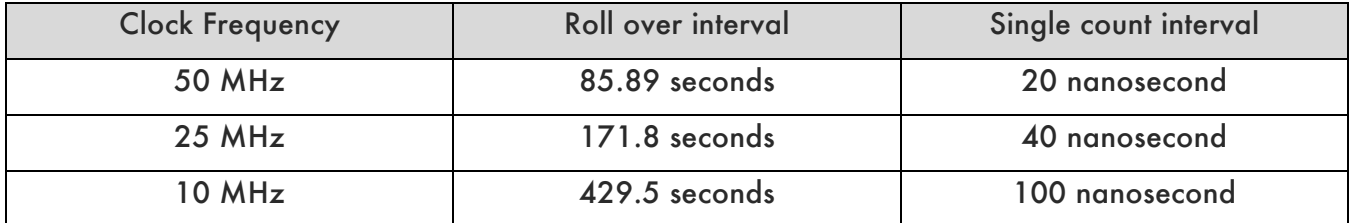

There is no dedicated prescaler to divide the clock down to a slower speed but it is possible to use another timer or one of the 7 IOCONFIG clock dividers to act as a prescaler using the cascade function. For instance, if the desired clock rate for TIM03 was 10 msec, an IOCONFIG clock divider could be set to (10 msec / 20 nsec) = 0.5 E6. TIM03 would be configured to become active when the clock divider timed out. Every time the 10 msec interval ended, TIM03 would decrement 1 tick.

Timer channels can be linked together to cause a sequence of events. Alternatively, events on port pins can trigger timer events. The mechanism linking events to an individual timer is referred to as cascading. Each timer can have up to 107 input sources to that block's cascade mechanism. See the Cascade Selection Codes table in the programmer's guide for the full list. In order for any

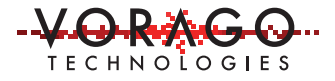

source's output to be cascaded to another block, it must have its interrupts enabled. Note that having a TIM's or GPIO's interrupt enabled does not immediately cause the CPU to be interrupted. In order for the CPU to get an interrupt, the IRQ\_SEL peripheral must be configured appropriately and the NVIC must be enabled. In many cases, it is not advised to have the CPU interrupted for every event on a timer.

Cascade inputs 0 and 1 can be used to start an action. An example of this would be triggering an ADC conversion to measure in-rush current exactly 15.7 microseconds after a PWM output gates a power transistor in a motor drive circuit.

Cascade 2 can be used to halt an activity. An example of this would be to perform an emergency shut-down of a motor drive circuit if an over-current event is ever detected. Example 3A of this application note uses cascade 2 to stop a timer when a rising edge on a push button switch is detected.

There are 24 timer blocks on the VA108xx family. Each block is identical and can be configured to 1 of 7 output functions as outlined in Table 2. All of the 24 TIM blocks on the VA108xx are mapped to port pins. All except TIM7, 8 & 9 can be mapped to two port pins as defined in the function select field of the IOCONFIG register. TIM7, 8 and 9 only have one pin assignment option. Each timer also has the ability to generate an interrupt request when the CNT\_VALUE = 0. Which input signals are used is set by the cascade control register (CSD\_CTRL) and the registers CASCADE0, 1 & 2.

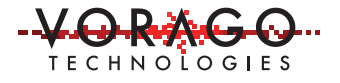

*Table 2 - List of output functions (Status\_Select) that a TIM block can be configured for*

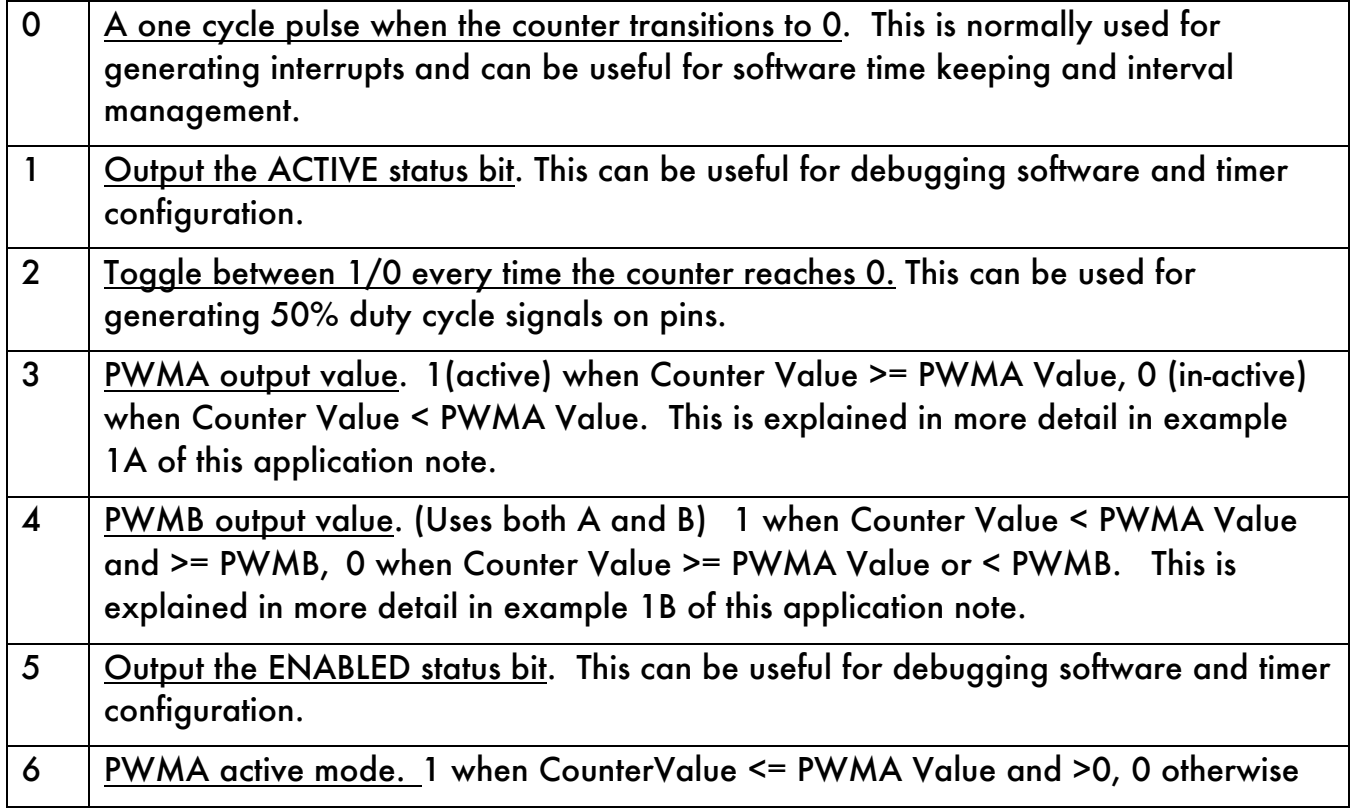

### **2. Register overview**

To provide a great amount of flexibility on inputs and outputs of the timer, the VORAGO TIM provides many options. Details on each bit can be found in the Programmer's Guide. Table 3 - TIM register table can be used as a quick reference to all the registers and bit definitions. This may be useful during software debug and when designing the firmware.

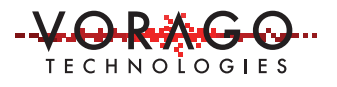

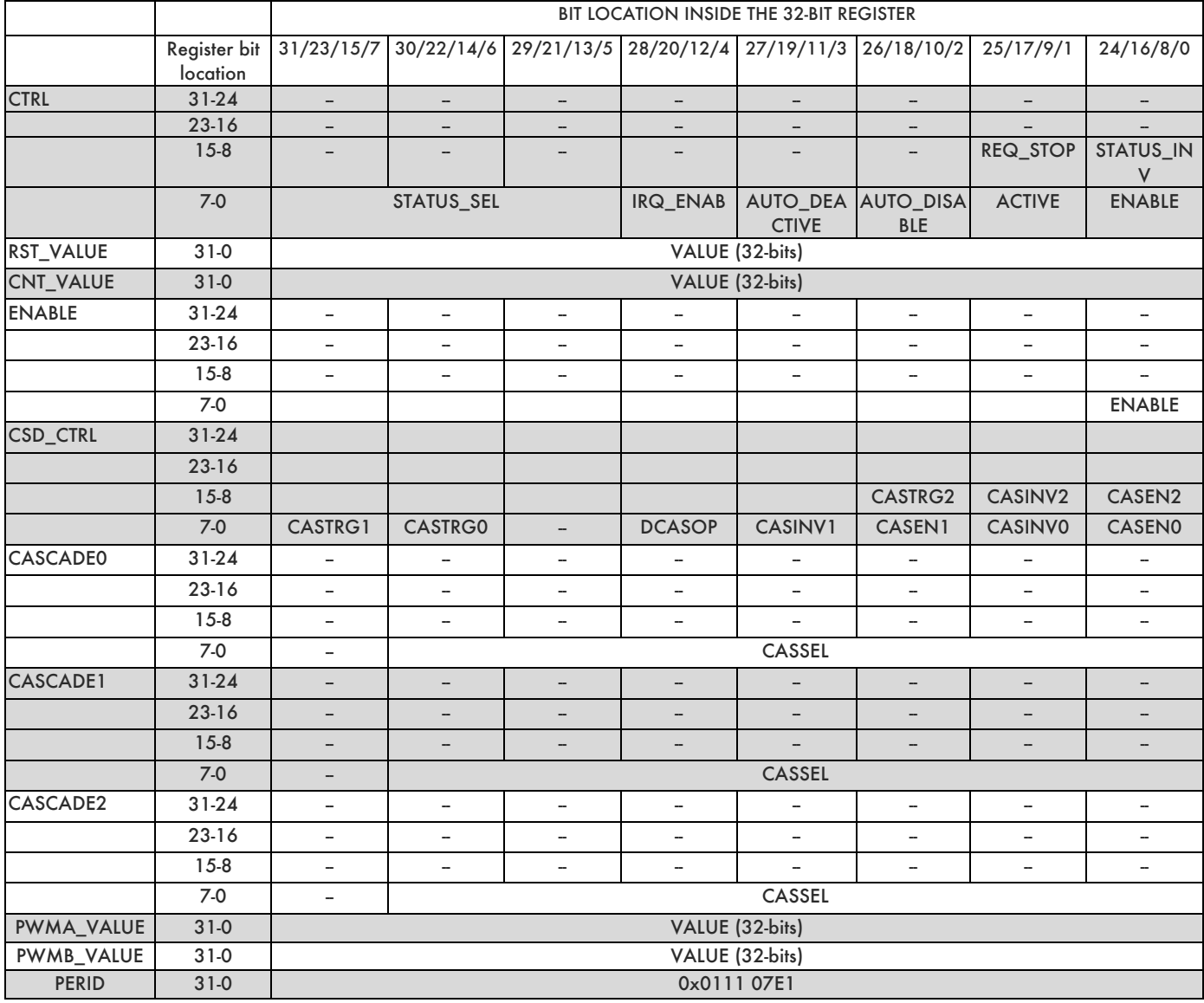

*Table 3 - TIM register table* --

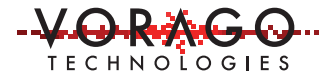

### **3. Examples**

### **Example 1: PWM output example**

Edge aligned PWM outputs are commonly used for driving circuits that do not require coordination with other channels such as LED indicators or heater control. They are simple to setup and control, also they are easy to implement in silicon. Example 1A shows how to quickly setup a timer to output a PWM on a port pin. For motor control circuits where alignment of high and low side drivers is imperative, center aligned PWMs are required. Center aligned PWMs can also help lower the instantaneous peak current of an application by offsetting when power transistors turn on and off. Center aligned PWMs are explained and demonstrated in example 1B.

### **Example 1A – PWMA mode (Edge aligned PWM)**

Only the duty cycle and period are specified in this mode. As shown in Figure 1, the PWMA (edge aligned) mode will have an active output (=1) when the timer count is greater than the PWMA value. The timer count register (CNT\_VALUE) will reset to RST\_VALUE when the count reaches zero.

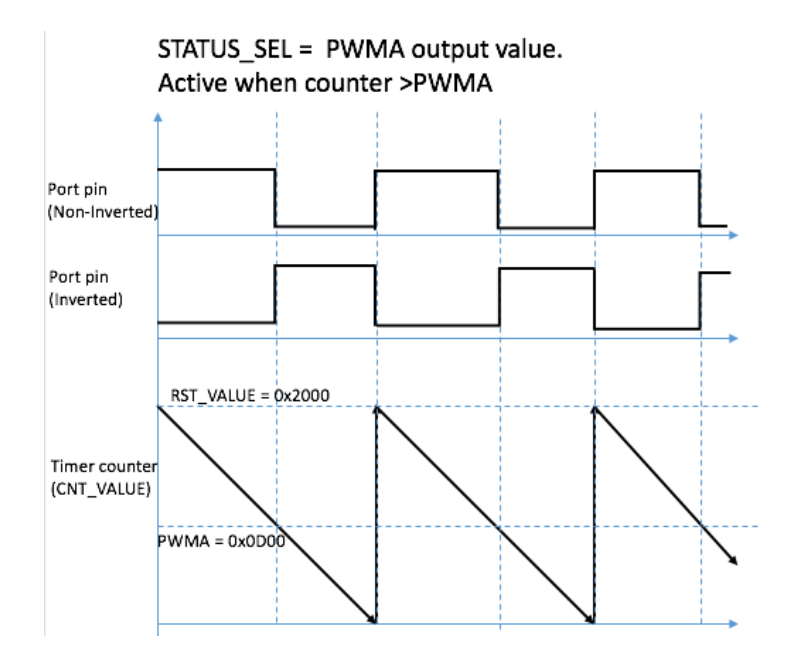

*Figure 1 - Pictorial representation of PWMA mode. (aka edge aligned PWM)*

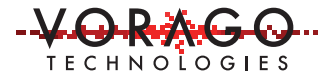

Example 1A will have one PWM with a high frequency (20kHz) and 80% duty cycle and one with a relatively low frequency (1 Hz) and a 50% duty cycle. The MCU clock frequency is 50 MHz.

Before setting up registers, a little math is required to determine the overflow and PWMA.

Channel 1: 20 kHz with 10% duty cycle

```
RST_VALUE = 50 MHz / 20 kHz = 5000 (0x001388)
```
*PWMA = 90% of RST\_VALUE = 4500 (0x001194)*

Steps to setup the module

- 1. In the SYSCONFIG peripheral
	- a. Enable peripheral clocks
	- b. Enable timer clocks and
- 2. In the IOCONFIG peripheral set pin function selection.
- 3. In the GPIO peripheral configure the port pins as an output
- 4. Set RST\_VALUE and PWMA\_VALUE.
- 5. Enable the TIM blocks and select the Timer mode (STATUS\_SEL)

See Figure 2 for code that performs the above steps.

```
55
   // Routine to configure TIM1 as PWMA mode
56 / /- Cascade inputs not used
          - RESET_VALUE set to "PWM_period*2" = 5000
57 //
         - PWM edge aligned with PWMA = 90% of RESET VALUE
58 //
59 //******
                      ***************************
             *********
60 uint32 t CONFIG TIM1 PWMA (void)
61\Box{
          VOR SYSCONFIG->PERIPHERAL CLK ENABLE = 0xFFFFFFFF ; // enable all peripheral clocks
62
          VOR_SYSCONFIG->TIM_CLK_ENABLE<sup>-</sup>|= 0xFFFF ; // enable clocks to lower 16 TIM blocks
63
64
65
          VOR IOCONFIG->PORTA[1]= IOCONFIG PORTA PLEVEL Msk | IOCONFIG PORTA PEN Msk | (FUNCSEL1 << IOCONFIG PORTA FUNSEL Pos); //
66
67
          VOR GPIO->BANK[0].DIR | = (1 \lt\lt 1);// set PA[1] to an output
68
69
          VOR_TIM1->CTRL = (TIM1_CTRL_IRQ_ENB_Msk | ( STAT_SEL_PWMA << TIM1_CTRL_STATUS_SEL_Pos)) ; //
70\,VOR<sup>TIM1->RST_VALUE = PWM_period*2 ;</sup>
71<br>72<br>73<br>74VOR<sup>TIM1->CNT</sub>VALUE = 0;</sup>
           VOR_TIM1->CSD_CTRL |= ( TIM1_CSD_CTRL_CSDENO_Msk ) ; //<br>VOR_TIM1->CSD_CTRL |= ( TIM1_CSD_CTRL_CSDENO_Msk | TIM1_CSD_CTRL_CSDINVO_Msk ); // no cascade for TIM1
    ^{\prime}\prime75^{\circ}ÏI
            VOR_TIM1->CASCADE0 = (TIM_CAS_SRC_PORTA_2) ; // set cascade 0 source to PORTA2
76\overline{11}VOR TIM1->CASCADE1 = 0x00;
    \overline{H}VORTIM1->CASCADE2 = 0x00;
7778VOR TIM1->PWMA VALUE = .9* (PWM period*2) ;
79
    \bar{I}VOR<sup>TIM1->PWMB<sup>VALUE</sup> = 0x88</sup>
                                          \cdotVOR\_TIM \rightarrow CTRL = 0x88 ;
80
    \bar{H}81
          VOR TIM1->ENABLE = 0x1 ; // enable TIM1
82
83
   Lτ
             84
```
*Figure 2 - Code snippet to show TIM1 being configured for PWMA mode*

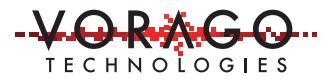

|                  | <b>CONTRACTOR</b><br>$\sim$<br>$\cdots$<br><b>College</b> |  | $\sim$        |  | 1987                           | m.<br><b>Call</b> | n yan<br><b>STAR</b><br>12.7<br>. . | $\sim$       | - 5<br>$1.14 - 1.0$ |  | π<br>$\sim$ | m.<br>14 | 100.000 |  | - 1 | Total C<br>۰. | - 11 | a. | - 5 |  |           | $\cdots$ |        | 14.77<br>1997 | - 1 |          |                                                                                                    |                             |  |
|------------------|-----------------------------------------------------------|--|---------------|--|--------------------------------|-------------------|-------------------------------------|--------------|---------------------|--|-------------|----------|---------|--|-----|---------------|------|----|-----|--|-----------|----------|--------|---------------|-----|----------|----------------------------------------------------------------------------------------------------|-----------------------------|--|
| Measure          |                                                           |  | P1:period(C1) |  |                                |                   |                                     | P2:duty(C1)  |                     |  |             | $P3:--$  |         |  |     | $P4: - -$     |      |    |     |  | $P5: - -$ |          |        |               |     | $P6:---$ |                                                                                                    |                             |  |
| value            |                                                           |  | 100.02498 µs  |  |                                |                   |                                     | 10.017 %     |                     |  |             |          |         |  |     |               |      |    |     |  |           |          |        |               |     |          |                                                                                                    |                             |  |
| mean             |                                                           |  |               |  | 100.0246962 µs<br>10.0180952 % |                   |                                     |              |                     |  |             |          |         |  |     |               |      |    |     |  |           |          |        |               |     |          |                                                                                                    |                             |  |
| min              |                                                           |  | 100.02281 µs  |  |                                |                   |                                     | 10.017 %     |                     |  |             |          |         |  |     |               |      |    |     |  |           |          |        |               |     |          |                                                                                                    |                             |  |
| max              | 100.02510 µs                                              |  |               |  | 10.020 %                       |                   |                                     |              |                     |  |             |          |         |  |     |               |      |    |     |  |           |          |        |               |     |          |                                                                                                    |                             |  |
| sdev<br>400.7 ps |                                                           |  |               |  |                                |                   |                                     | 828.7 µ%     |                     |  |             |          |         |  |     |               |      |    |     |  |           |          |        |               |     |          |                                                                                                    |                             |  |
| num              |                                                           |  | $2.324e + 3$  |  |                                |                   |                                     | $2.124e + 3$ |                     |  |             |          |         |  |     |               |      |    |     |  |           |          |        |               |     |          |                                                                                                    |                             |  |
| status           |                                                           |  |               |  |                                |                   |                                     |              |                     |  |             |          |         |  |     |               |      |    |     |  |           |          |        |               |     |          |                                                                                                    |                             |  |
| C <sub>1</sub>   | DC <sub>1</sub> M<br>500 mV/div<br>$-1.885$ V ofst        |  |               |  |                                |                   |                                     |              |                     |  |             |          |         |  |     |               |      |    |     |  |           |          | 100 kS |               |     |          | Timebase -246 us Trigger<br>50.0 µs/div Stop<br>200 MS/s Edge<br>$X1 = 496.0$ µs $\Delta X = 0.0$ µs<br>$X2 = 496.0$ µs $1/\Delta X = 0$ Hz | C1 DC<br>1.000V<br>Positive |  |

*Figure 3 - Scope capture showing the waveform generated on TIM1*

## **Example 1B – PWMB mode (Center aligned PWM)**

In PWMB mode, the duty cycle along with both the rising and falling edge times are specified which allows center aligned PWM outputs. As shown in Figure 4, the PWMB (center aligned) mode will have an active output (=1) when the timer count is less than the PWMA value and greater than PWMB. The timer count register (CNT\_VALUE) will reset to RST\_VALUE when the count reaches zero.

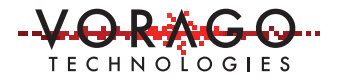

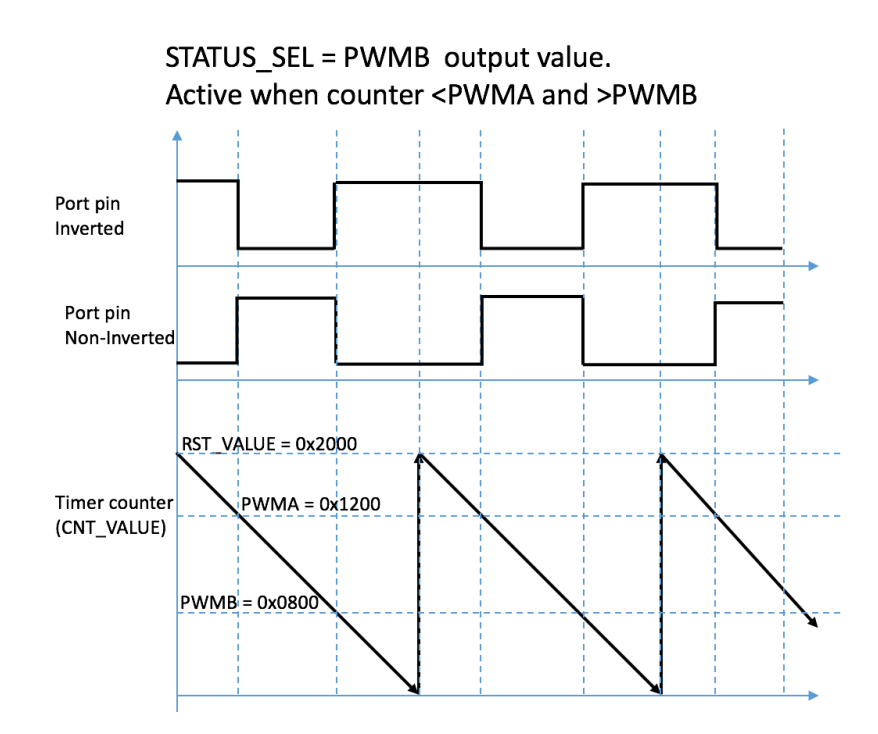

*Figure 4 - PWMB operation in pictorial format*

Example 1B has two center-aligned PWM channels with a high frequency (~20kHz). One has an 80% duty cycle and one has a 20% duty cycle. A port pin input (switch button on the REB1 board) will be used to trigger the start of both TIM blocks.

Steps to setup the modules

- 1. Enable peripheral clocks and set pin function selection.
- 2. Configure the port pins as outputs and the button as an input with interrupt enabled
- 3. Set Cascade 0 source as button input (PA11)
- 4. Set RST\_VALUE, PWMA & PWMB.
- 5. Enable the TIM blocks and select the Timer mode (STATUS\_SEL= PWMB)
- 6. Enable interrupts on the button input

#### AN1202 - TIM Application Note

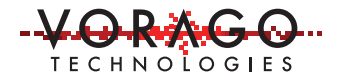

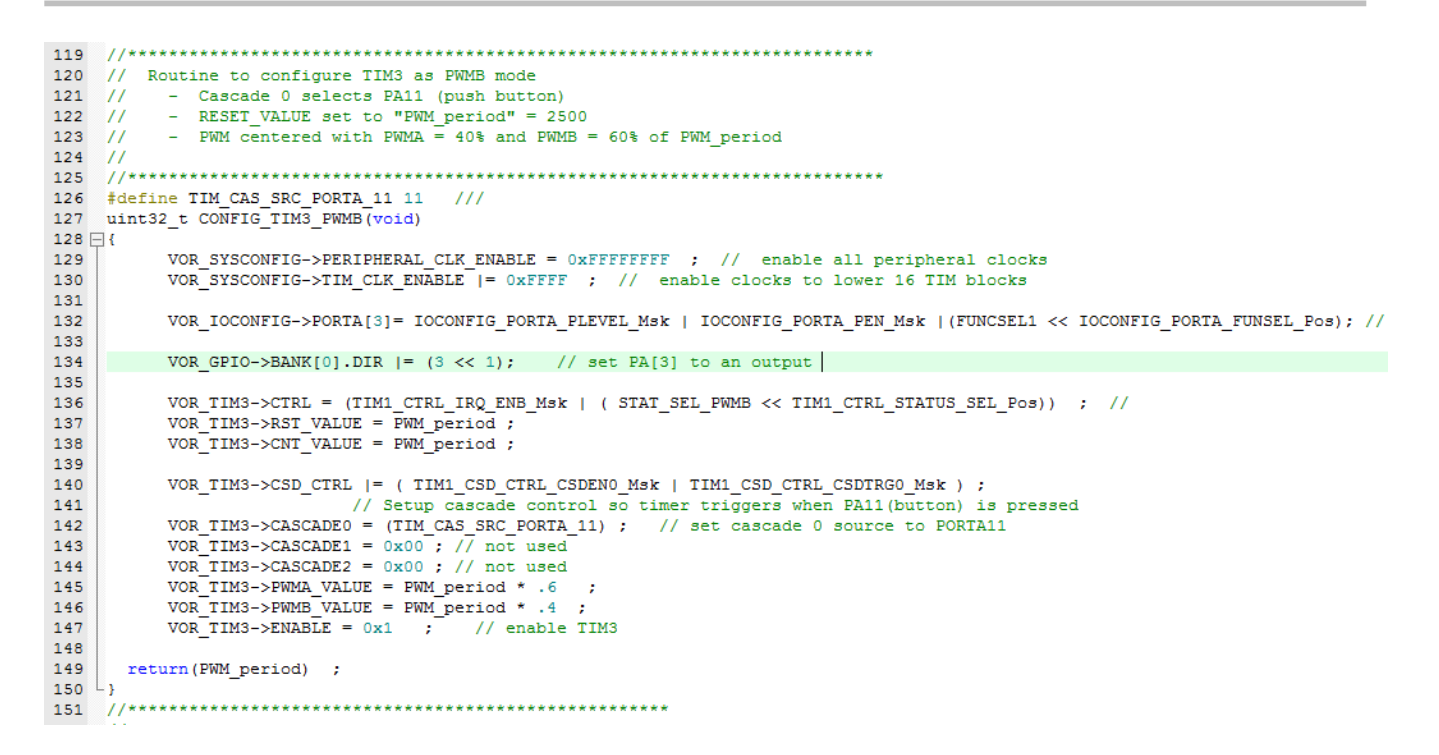

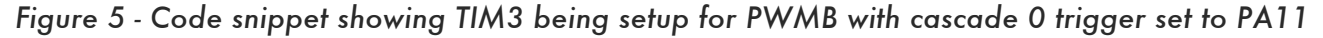

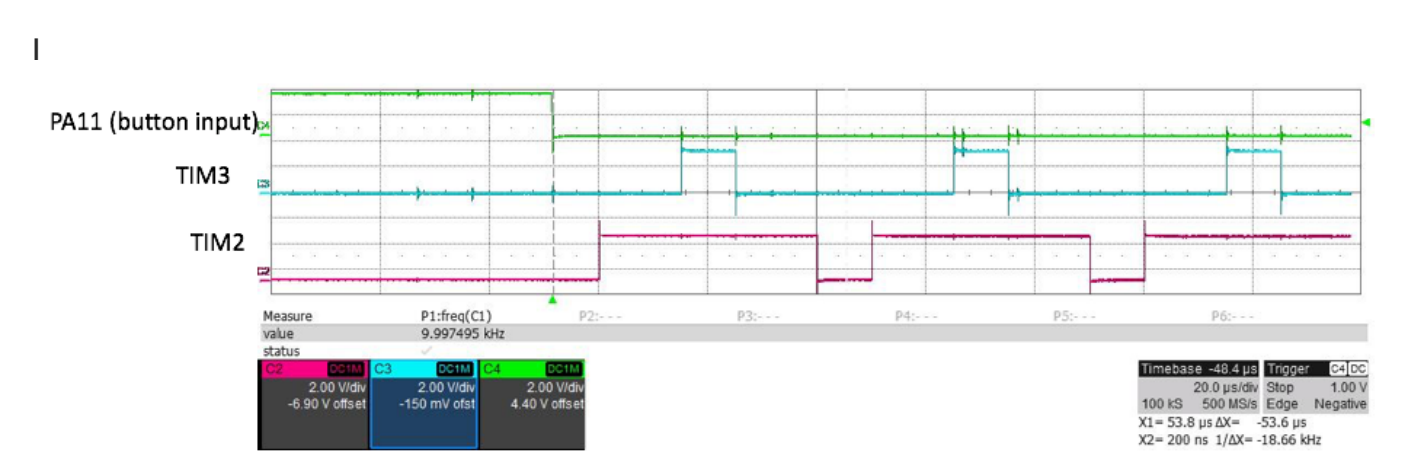

*Figure 6 - Scope trace showing PWMB mode generating center-aligned PWM*

There is a separate project available with the software download of this AN. If the Keil IDE is already installed, just double click on "AN1201\_simple\_PWM.uvprojxx" in the project folder. A project should open after a few moments. Perform a "Build All" operation by either clicking on the build all icon or using the "Project" pull down menu. After the project is built and a REB1 board

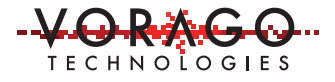

connected to the host PC, enter debug mode by clicking the icon or using the "Debug" pull down menu. This will move the code to the instruction RAM of the MCU. Run the program by either clicking on the run icon or using the Debug pull down menu.

*Caution: Setting breakpoints is an excellent way to monitor the progress of instructions in a program. It needs to be completely understood that the peripheral subsystem is not impacted by a breakpoint. For example, the timers will all continue to run if the CPU is halted at a breakpoint. In most cases this is not an issue but when dealing with interrupts, halting the CPU while the peripherals continue to run can cause unpredictable results.* 

### **Example 2: Periodic interrupt**

One very useful function of timers is creating a periodic interrupt that software can use for scheduling tasks and keeping track of time. Example 2 will generate an interrupt every 10 msec using TIM23. The VA108xx has an IRQSEL peripheral that routes the >100 interrupt sources on the device to the 32 inputs of the NVIC controller. A small interrupt subroutine will be used to count to 100 and toggle a port pin controlling one of the User LEDs on the REB1 board.

In order for the compiler to comprehend NVIC interrupt 30 being associated with a particular ISR, the VA108xx\_startup.c file must be modified. Changing all instances of OC30\_IRQHandler to OC30\_IRQHandlerX will vector the CPU to the proper ISR when an interrupt on IRQ30 occurs. This has already been done in the example file.

Steps to setup the module

- 1. Enable peripheral and timer clocks in SYSCONFIG->PERIPHERAL\_CLK\_ENABLE and SYSCONFIG->TIM\_CLK\_ENABLE respectively
- 2. Configure the TIM23
	- a. Set STATUS\_SEL to 0 which will generate a 1 cycle pulse every time the count reaches zero.
	- b. Enable the TIMER interrupt
	- c. Set RESET\_CNT to  $(10$  msec  $/ 20$  nsec) =  $500e+3$
	- d. Enable TIM23
- 3. Assign the TIM23 interrupt to NVIC input 30 in the IRQSEL block.
- 4. Enable interrupts on the NVIC

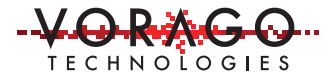

See Figure 7 for working code that implements the above steps.

```
1.68
        uint32_t CONFIG_TIM23_periodic_int(void)
169
      \boxminus170
                 VOR_TIM23->CTRL = (TIM23_CTRL_IRQ_ENB_Msk | ( STAT_SEL_1CYC << TIM1_CTRL_STATUS_SEL_Pos)) ; //
171
                  VOR TIM23->RST VALUE = (10e-3 * 50e6); // setup RST value for 10 msec
                 VOR_TIM23->CNT_VALUE = (10e-3 * 50e6) ;
172
173
174
        \prime\primeVOR TIM23->CSD CTRL |= NA ;
175
                                                      // Setup cascade control so timer triggers when PA11 (button) is pressed
        \overline{H}VOR TIM23->CASCADE0 = NA ;
176
177
                      VOR TIM23->CASCADE1 = NA ;
        \overline{11}178
                      VOR TIM23->CASCADE2 = NA ;
        ^{\prime\prime}179
                 \verb|VOR_TIM23->PWMA_VALUE| = NA ;^{\prime\prime}180
        \prime\primeVOR_TIM23->PWMB_VALUE = NA ;
                 VOR<sup>TIM23->ENABLE = 0x1</sup> ; // enable TIM23
181
182
183
                 VOR_IRQSEL->TIM[23] = IRQ_TIM23_IRQn; // IRQSEL redirects TIM23 to NVIC IRQ input 30
184
                 NVIC_SetPriority(IRQ_TIM23_IRQn, IRQ_TIM23_IRQ_PRIORITY);
185
186
                 NVIC EnableIRQ(IRQ TIM23 IRQn);
187
188
                  SysTick->CTRL = SysTick CTRL CLKSOURCE Msk |
                                     SysTick CTRL TICKINT Msk
189
                                                                    - 1
                                     SysTick_CTRL_ENABLE_Msk;
190
191
192
                     VOR_IOCONFIG->PORTA[5] |= IOCONFIG_PORTA_IEWO_Msk
                      VOR_IOCONFIG->PORTA[6] |= IOCONFIG_PORTA_IEWO_Msk
193
                      vor GPIO->BANK[0].DIR [= (1 \ll 6); //set PA[6] to an output. this is LED4 on REB1 board, toggle every 1 sec<br>VOR GPIO->BANK[0].DIR [= (1 \ll 6); //set PA[6] to an output. this is available I/O on REB1, toggle every 1 sec<br>VOR 
194
195
196
197
```
*Figure 7 - Code snippet to configure timer for periodic interrupt*

```
// Interrupt Subroutine for TIM23 (NVIC IRQ30)
204
    11****************************205
                                ****************
    void OC30_IRQHandlerX(void)
206
207\Box{
208
      uint32 t elapsed time ;
209
210
          VOR GPIO->BANK[0].TOGOUT = (1 \ll 4); // toggle PA4 every 10 msec
211
212
        if (cnt 10ms++ > = 99)
213\rightarrowcnt\_sec +214
215
          VOR GPIO->BANK[0].DATAOUT ^= ((1 << 5) | (1 << 6)) ; // toggle PA5 and PA6
216
          cnt_10ms = 0;217
218
          new_SYSTICK = System-SySTick->VAL ;
                                       // Use Cortex-M0 systick to check TIM accuracy
219
          elapsed_time = ((old_SYSTICK - new_SYSTICK) & 0xFFFFFF) ; // systick only has 24 bits, need to ignore top 8 bits
220
221
          old SYSTICK = new SYSTICK ;
222
223
          if (i>16) i = 0 ; // keeping rolling array of elapsed time intervals
224
          elapsed_time_array[i++] = elapsed_time ; // store elapse tick count for the last 16 interrupts
225
    \, ł
226
```
*Figure 8 - Example code snippet of timer ISR for periodic interrupt*

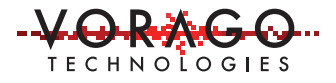

A separate project "AN1202\_periodic\_int.uvprojx" accompanies this application note in the SW attachment. Open, compile, download and run the project similarly to what was done in example 1. When the program is running, LED3 on the REB1 board should blink with 1 second on and 1 second off. The ISR includes a check against the SYS\_TICK counter of the Cortex-M0 which is a 24-bit counter that decrements once every system clock cycle.

Note: The VA108xx has several circuits that can be used to generate periodic interrupts: a) any of the 24 timers, b) the M0's 24-bit SYS\_TICK counter and c) 7 of the pin filter timers. Using one of the pin filter timers for this simple purpose is recommended over a timer channel which can perform much more complex actions.

### **Example 3: Input signal pulse width measurement and pulse count**

Many applications require the accurate measurement of activity on a port pin. Using a timer to do this is an easy way to provide a very accurate measurement and keep the CPU load for this computation to a minimum. It is also possible to put the processor in a WAIT mode such that the CPU is idle while the timer continues to monitor a port pin status. The CPU can exit WAIT mode by any TIM or GPIO interrupt. Each port pin can be set to trigger an interrupt on rising, falling or both edges. In turn, any timer can be configured to react to an interrupt on any port pin. When the trigger event occurs, the timer can be started or stopped. Alternatively, the timer can be enabled when a port pin is high or low. The edge or level configuration is set for the port pin using the GPIO control registers.

### **Example 3A: Input pulse width measurement**

Example 3A will configure a timer to calculate the time a port pin is pulled low. This can be used for de-bouncing a switch or accurately measuring a pulse width. The example will route the push button switch input to TIM1 with the cascade feature. An interrupt will be generated on both the rising and falling edge. On the rising edge, the timer will start automatically and the interrupt will be used to setup the cascade 2 input so the timer is stopped when the pin rises.

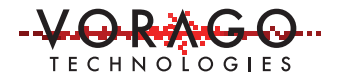

Some care must be taken to avoid long pulses (>85 seconds) that cause overflow errors when the counter rolls over from 0 to the RST\_VALUE. In that case, software must keep track of the number of time-outs that occur (CNT\_VALUE = 0) and add the appropriate number of RST\_VALUE counts to the pulse width.

Steps to setup the module:

- 1. In the SYSCONFIG peripheral:
	- a. Enable peripheral clocks
	- b. Enable timer clock
- 2. Setup PA[11] to be input pin with filtering and generate IRQ on both edges
	- a. In the SYSCONFIG setup Filter1 for a divide of 0xFF
	- b. In the IOCONFIG peripheral configure PA[11] as an input with a pull-up enabled and filter 1 enabled
	- c. In the GPIO peripheral set PA[11] to have interrupts on both rising and falling edges
	- d. In the IRQ\_SEL peripheral assign PA[11] to IRQ30
- *3.* Configure timer 1 to output active status and to be triggered when PA[11] interrupt fires
	- *a.* Setup PA[1] as an output
	- *b.* Set Function select for PA[1] as TIM1
	- *c.* Setup TIM1
		- *i.* STATUS\_SEL = output active status
		- *ii.* RST\_VALUE = 0xFFFFFFFF, this allows up to an 85 second pulse
		- *iii.* Set both cascade 0 and cascade 2 source to be PA[11]
		- *iv.* Set Cascade control to be enabled when Cascade0 is active
- 4. Enable TIM1
- 5. Enable the NVIC IRQ30 and set Priority to 0. (Zero is highest priority)
- 6. Enable interrupts on PA[11]

See Figure 9 for working code that implements the above steps.

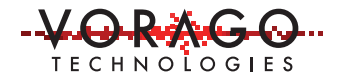

```
5252
        // * Routine to setup TIM1 to count whenever PA[11] is low (Pal1 is the push button on the REB1 board
54
       //* - \lambda pin interrupt will be generated for falling and rising edges
       //* - PA[11] will have the input filter enabled and uses CLKDIV1
55.
       //* - TIM1 will be setup to start counting on a falling edge int of PA[11]56
       //* - inside the PA11 ISR, the TIM1 cascade 2 will be setup to shut the TIM down when a falling edge int on PA11 occurs
57
       58
59
       uint32_t CONFIG_TIM1(void)
60
     日
61
                 uint32 t temp, t2 ;
62
                   VOR_SYSCONFIG->TIM_CLK_ENABLE |= 0xFFFF ; // enable clocks to lower 16 TIM blocks
63
64
65
            // *** setup condition for cascade 0 input - PA11 edge(s)
66
                   VOR_SYSCONFIG->IOCONFIG_CLKDIV1 = 0xff ; // set clkdiv0 to div256
67
                 VOR_IOCONFIG->PORTA[11]= ((5<<IOCONFIG_PORTA_FLTTYPE_Pos) | (1<<IOCONFIG_PORTA_FLTCLK_Pos)
68
69
                                   | IOCONFIG PORTA PLEVEL Msk | IOCONFIG PORTA PEN Msk ) ;
70\,71\,VOR GPIO->BANK[0].DIR 6 = \sim (1 \ll 11);
                                                            // set PA[11] to an input
72VOR_GPIO->BANK[0].IRQ_SEN &= ~(1 << 11); // set SEN for PA11 to 0 to stat gen from signal transition
73\,VOR_GPIO->BANK[0].IRQ_EDGE |= 1 << 11 ; // set EDGE for PA11 to 1 to gen stat for either edge
74
75VOR IRQSEL->PORTA[11] = IRQ PA11 IRQn;
                                                        // IRQSEL redirects PA11 int to NVIC IRQ input 31
76
77\,VOR_GPIO->BANK[0].DIR | = (1 \ll 1); // set PA[1] to an output
78VOR IOCONFIG->PORTA[1]= (FUNCSEL1 << IOCONFIG PORTA FUNSEL Pos); // set pin func to TIM1
79
80
                   for (temp=0; temp < 1000; temp++)81
                                     } // Wait for PA[11] pin and filter to settle
                          \{ \ldots, \ldots \}82
83
               VOR_TIM1->CTRL = ( TIM_STATUS_SEL_1<< TIM1_CTRL_STATUS_SEL_Pos) ; // Output when active for debug purposes only
84
               VOR TIM1->RST_VALUE = T1_rollover ;
85
               VOR\_TIM \rightarrow CNT\_VALUE = T1\_rollover;86
87
               \verb|VOR_TIM1->CSD_CTRL |= (TM1_CSD_CTRL_CSDEN0_Msk- ) | ;// Setup cascade control so timer counts PORTA[11] transitions low
88
89
               VOR_TIM1->CASCADE0 = (TIM_CAS_SRC_PORTA_11) ; // set cascade 0 source to PORTA[11]
               VOR_TIM1->CASCADE1 = 0x00 ;
90VOR_TIM1->CASCADE2 = (TIM_CAS_SRC_PORTA_11) ; // set cascade 0 source to PORTA[11]
91
92
93
               \texttt{VOR\_TIM1->ENABLE} = 0x1 \quad ; \quad \textit{ // enable TIM1}94
95
               NVIC_SetPriority(IRQ_PA11_IRQn,IRQ_PA11_IRQ_PRIORITY);
96
               NVIC_EnableIRQ(IRQ_PA11_IRQn);
97
                VOR_GPIO->BANK[0]. IRQ_ENB |= 1 \ll 11 ; // set PA[11] Enable bit
98
99
                return (temp) ;
00..01
```
*Figure 9 - Subroutine to setup TIM1 for input capture of a pulse on PA[11]*

The IRQ will be generated on each rising and falling edge of PA11. In the ISR, software must determine if a falling or rising edge occurred. If it was a falling edge, this is the beginning of the measurement and the timer already started decrementing. All that is needed to do is to setup

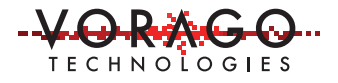

cascade control so cascade 2 is active and will stop the clock at the next event. If it was a rising edge, the pulse width needs to be calculated by subtracting the CNT\_VALUE from the RST\_VALUE and the cascade control must be setup to use cascade 0 to trigger an event when the next falling edge occurs. See Figure 10 for working ISR code.

```
205
    // Interrupt Subroutine for PA11 (NVIC IRQ31)
206
    \overline{11}- increment button press count
    \overline{H}207
         - if (falling edge cause int), then
208 //
                a) setup cascade control 2 to shutdown on rising edge
209 //
         - else ( if rising edge caused int), then
             a) setup cascade control 0 to start
210 //
211 //
                b) calculate pulse width and
212 //*************************
                                 void OC31 IRQHandlerX (void)
213
214 \boxminus {
215
       uint32 t elapsed time ;
216
217
       cnt_button_presses ++ ;
218
       new SYSTICK = SysTick->VAL ;
                                       \overline{11}elapsed_time = oldSYSTICK - new_SYSTICK ;
{\bf 219}220
       old SYSTICK = new SYSTICK ;
221if (VOR TIM1->CSD CTRL & TIM1 CSD CTRL CSDENO Msk) // if yes, this was falling edge
222
223\rightarrowVOR TIM1->CSD CTRL = TIM1 CSD CTRL CSDEN2 Msk ; // setup PA11 next edge to stop TIM1
224225
              if ((VOR GPIO->BANK[0]. DATAIN \overline{6} (1<<11)))
226
              { VOR_TIM1->CSD_CTRL = TIM1_CSD_CTRL_CSDENO_Msk; } // precautionary measure if ever rise/fall edges get out of sync
227
228
       else
229\langle \cdot \rangleVOR_TIM1->CSD_CTRL = TIM1_CSD_CTRL_CSDEN0_Msk ; // setup PA11 next edge to start TIM1 VOR_TIM1->ENABLE = 0x1 ; // enable TIM1
230
231
         input\_pulse[k] = (VOR\_TIM1->RST\_VALUE - VOR\_TIM1->CNT\_VALUE) ; // calc pulse width and place in array
232
233
         k++ :
         VOR TIM1->CNT VALUE = VOR TIM1->RST VALUE ;
234
    || if(k>16) { k = 0 ; }
235
236
       \overline{ }237 }
```
*Figure 10 - Interrupt subroutine to assist with input capture. This ISR is called for every edge detected on PA[11]*

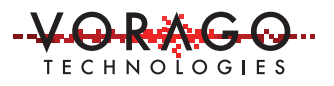

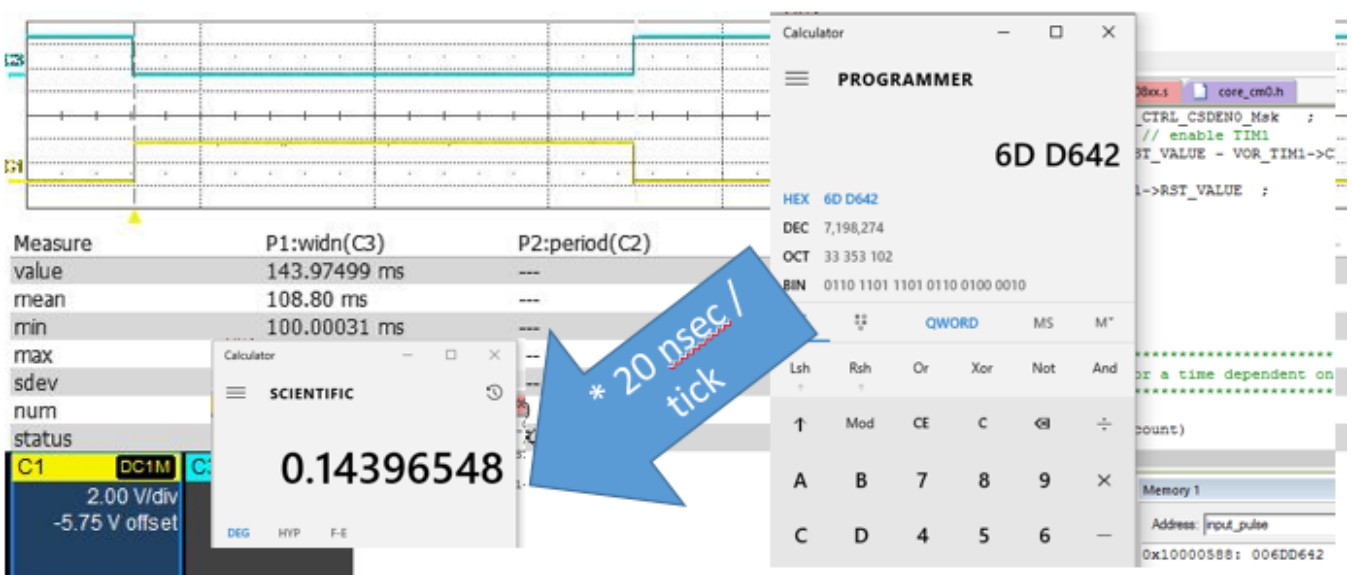

*Figure 11 - Scope capture of input capture example along with measured "input\_pulse" variable. Scope measured pulse to be 143.97499 msec. The MCU measured the pulse to be 143.96548 msec*

### **Example 3B – Pulse counter**

Some applications use encoder wheels that provide a pulse train with a speed related to the angular velocity of the wheel. In some cases, it is better to count the pulses during a certain interval to indicate the speed. This can help average the speed and allow for different rise and fall times on the sensor output. Example 3B will use two channels to accurately count the number of pulses in a 0.1 second window. The input filter capability of the GPIO will be used to eliminate noise on the input or transitions with multiple edges.

Steps to setup the module

- 1. Enable peripheral clocks in SYSCONFIG->PERIPHERAL\_CLK\_ENABLE
- 2. Enable timer clocks in SYSCONFIG->TIM\_CLK\_ENABLES
- 3. Setup 1 timer (TIM23) to create a periodic interrupt every 100msec.
	- a. Enable interrupt
	- b. Set RST\_COUNT to 100msec/20nsec = 500E+6
- 4. Setup second timer (TIM3) to be active when port pin PA[8] sees a falling edge.
- 5. Setup IOCONFIG peripheral to:

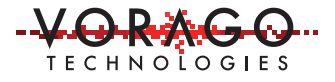

- a. set pin function selection,
- b. configure the port pin(s) as inputs with a pull-up enabled,
- c. select input filter source (FLT\_TYPE and FLT\_NUM)
- d. enable interrupt on falling edge of port pin
- 6. Setup filter count interval in SYSCONFIG->IOCONFIG\_CLKDIV1 register
- 7. In GPIO block, setup PA[8] to generate an interrupt on each falling edge
- 8. Enable the TIMER blocks

See Figure 12 for working code that implements the above steps.

```
9697
     // * Routine to setup TIM3 to count rising edges on PA[8]
98 1/*- PA8 is setup to generate an interrupt for every falling edge<br>- TIM3 is setup to use cascade 0 (PA9) for gating the counter
99 11*100 / / *102 #define T3 rollover 0x20000
103
   uint32 t CONFIG TIM3 (void)
104 \Boxuint32_t temp;
105
106
107
          VOR_TIM3->CTRL = (TIM_CTRL_RQ_ENB_Msk | (2<< TIM_CTRL_STATUS_SEL_Pos)) ; //
108
          VOR<sup>TIM3->RST_VALUE = TS<sub>_</sub>rollover ;</sup>
          VOR TIM3->CNT VALUE = T3 rollover ;
109
110
          VOR_TIM3->CSD_CTRL |= ( TIM1_CSD_CTRL_CSDEN0_Msk ) ;
111
112
                      // Setup cascade control so timer only counts when input is low
113
          VOR TIM3->CASCADE0 = (TIM CAS SRC PORTA 8) ; // set cascade 0 source to PORTA11
          VOR<sup>TIM3->CASCADE1</sub> = 0x00;</sup>
114
          VORTIM3->CASCADE2 = 0x00;
115
116
          VOR<sup>TIM3->ENABLE = 0x1 ;</sup>
                                       // enable TIM1
117
118
    // *** setup condition for cascade 0 input
          VOR_SYSCONFIG->IOCONFIG_CLKDIV1 = 0x80 ; // set clkdiv0 to div128
119
120
          VOR IOCONFIG->PORTA[1]= IOCONFIG PORTA PLEVEL Msk | IOCONFIG PORTA PEN Msk | (FUNCSEL1 << IOCONFIG PORTA FUNSEL Pos); //
121
          VOR_IOCONFIG->PORTA[8]= ((5<<IOCONFIG_PORTA_FLTTYPE_POS) | (1<<IOCONFIG_PORTA_FLICLK_Pos) | IOCONFIG_PORTA_PLEVEL_Msk |
122
123
124
          VOR GPIO->BANK[0].IRQ EVT \varepsilon= ~(1 << TIM CAS SRC PORTA 8)
                                                                  ; // clr EVT -> STAt generated when H->L transition in IRQ
          VOR_GPIO->BANK[0]. IRQ_SEN \epsilon= ~(1 << TIM_CAS_SRC_PORTA_8)
                                                                  ; // clr SEN -> Status is generated from signal transition
125
          VOR_GPIO->BANK[0].IRQ_EDGE s = \sim (1 \ll TIR_CAS_SRC_PORTA_S) ; // clr EDGE -> Status is generated from signal transition
126
127
          VOR GPIO->BANK[0]. IRQ ENB = 1 << TIM_CAS SRC PORTA 8// set PA[8] IRQ Enable bit
128
129
           return (temp) ;
130
```
*Figure 12 - Code Snippet to setup Timer 3 to only count down during a falling edge of PA[8]*

See Figure 13 for code used in the ISR.

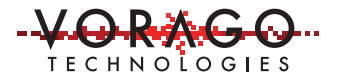

```
227
     228 // Interrupt Subroutine for TIM23 (NVIC IRQ30)
229
     \prime\prime- calculate pulse count
         - toggle PA[4] to show interval
     \overline{11}230
231 //*******
                                          *******************
232
     void OC30 IRQHandlerX (void)
233 \exists 1234
       uint32 t elapsed time ;
235
       cnt 10ms ++ ;
236
       new SYSTICK = SysTick->VAL ;
237
                                        \frac{1}{2}238
       elapsed_time = old_SYSTICK - new_SYSTICK
                                                  - 7
239
       old SYSTICK = new SYSTICK ;
240
                   { i = 0 ; \n }241
       if(i>16)242
       PA8 pulse ont array[i++] = (VOR TIM3->RST VALUE - VOR TIM3->CNT VALUE) ; // store pulse count in 16 unit array
243
            VOR_ \overline{T} IM3->CNT_VALUE = VOR_TIM3->RST_VALUE ;
244
245
                                                 // set PA[4] to an output
246
           VOR GPIO->BANK[0].DIR | = (1 \lt\lt 4);
           VOR GPIO->BANK[0]. TOGOUT | = (1 \ll 4); // Toggle PA[4] to show interval of interrupt
247
248
     - 1
```
*Figure 13 - Code Snippet to show ISR used for calculating number of pulses on TIM3*

Figure 14 shows a scope capture of pulses being input to PA3 and the interval used on TIM3. On the right side, the TIM3 register values are shown. In the lower left, a 16 element array is shown with the last 16 interval edge counts.

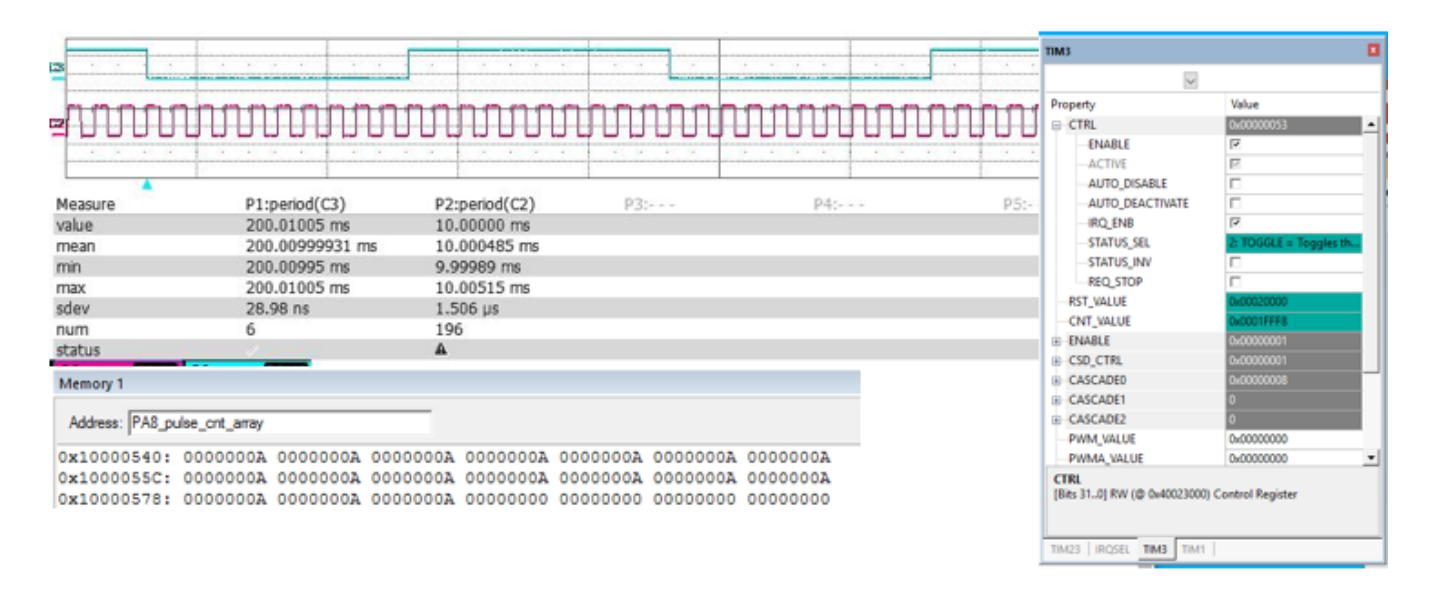

*Figure 14 - Scope capture with MCU RAM and register information for input pulse count. A) Waveform showing the interval for counting pulses and the actual pulse train. (Note 10 pulses per half period of the window), B) Memory display window from debugger showing the 16 entry array with pulse count and C) TIM3 register contents to count pulses on PA[8]*

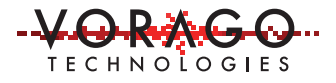

A separate project, AN1202\_input\_capture.uvprojx, accompanies this application note in the SW attachment. Open, compile, download and run the project similarly to what was done in example 1. A jumper will need to be placed on the REB1 board between PA[1] and PA[8] for the demonstration program to run properly.

### **Example 4: 3-phase motor control driver example**

Many motor control applications configure their power switches as shown here. This configuration allows 6 distinct magnetic field vectors to generated in the motor windings. With proper control the switches can be turned on and off to creating a rotating field in the motor's stator which applies torque to the rotor.

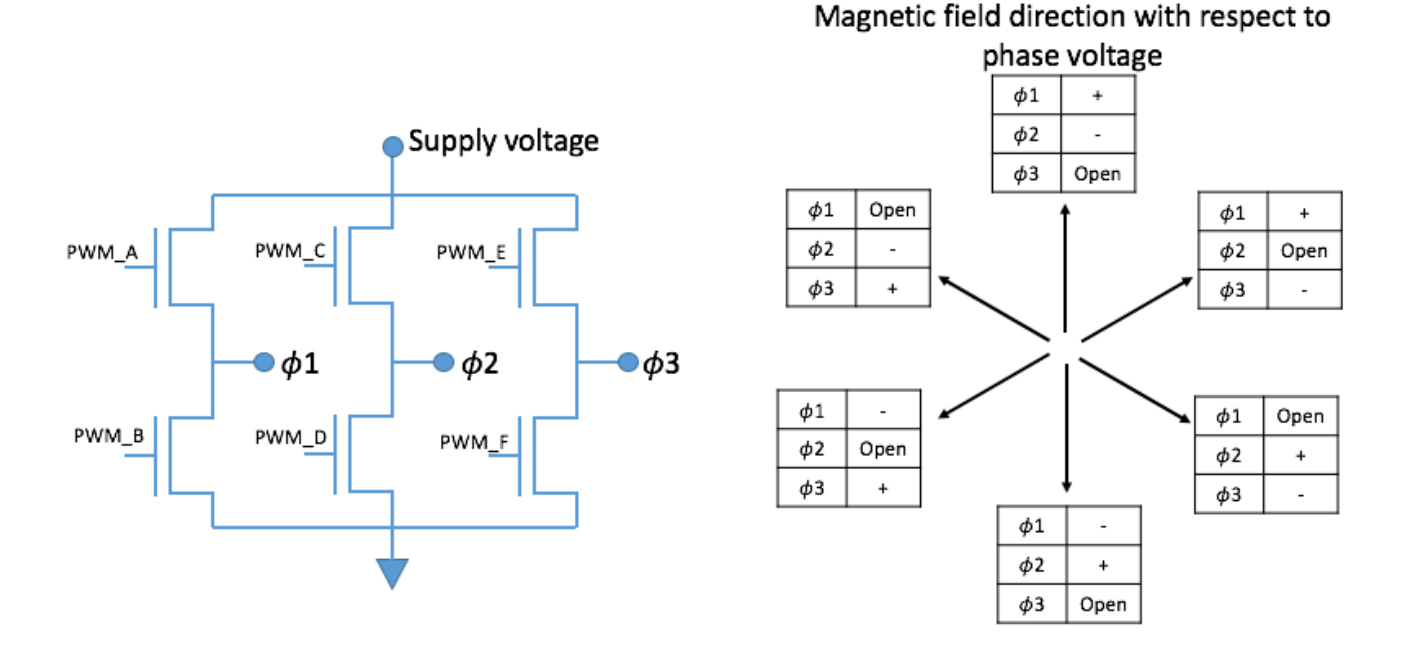

*Figure 15 - Common power switch topology for 3-phase motor control & magnetic field direction diagram.* 

This configuration requires coordinated PWM outputs to control both torque and speed. Care must be taken to avoid having the top and bottom switching devices of a single leg turned on at the same time. This is commonly referred to as "shoot-through" and can cause permanent damage. The VA108x0 timer can produce the necessary PWM signals and include an immediate shutdown mechanism if a fault is detected.

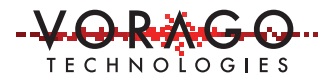

The timer topology for this example is shown in Figure 16. To synchronize all the timers we use TIM0 as a trigger. TIM1-6 are setup in PWMB mode to create 120 degree intervals as shown in Figure 17. TIM7-9 are used to provide higher speed PWM switching to control the energy provided to the motor. For this example, TIM7-9 use a simple PWMA mode to implement a chopper type of control. It is possible to use PWMB mode with interrupts to change the duty cycle after each PWM period to more closely resemble an ideal sinusoid. A future application note will show a full motor control application with current monitoring and emergency shutdown if an overcurrent condition exists.

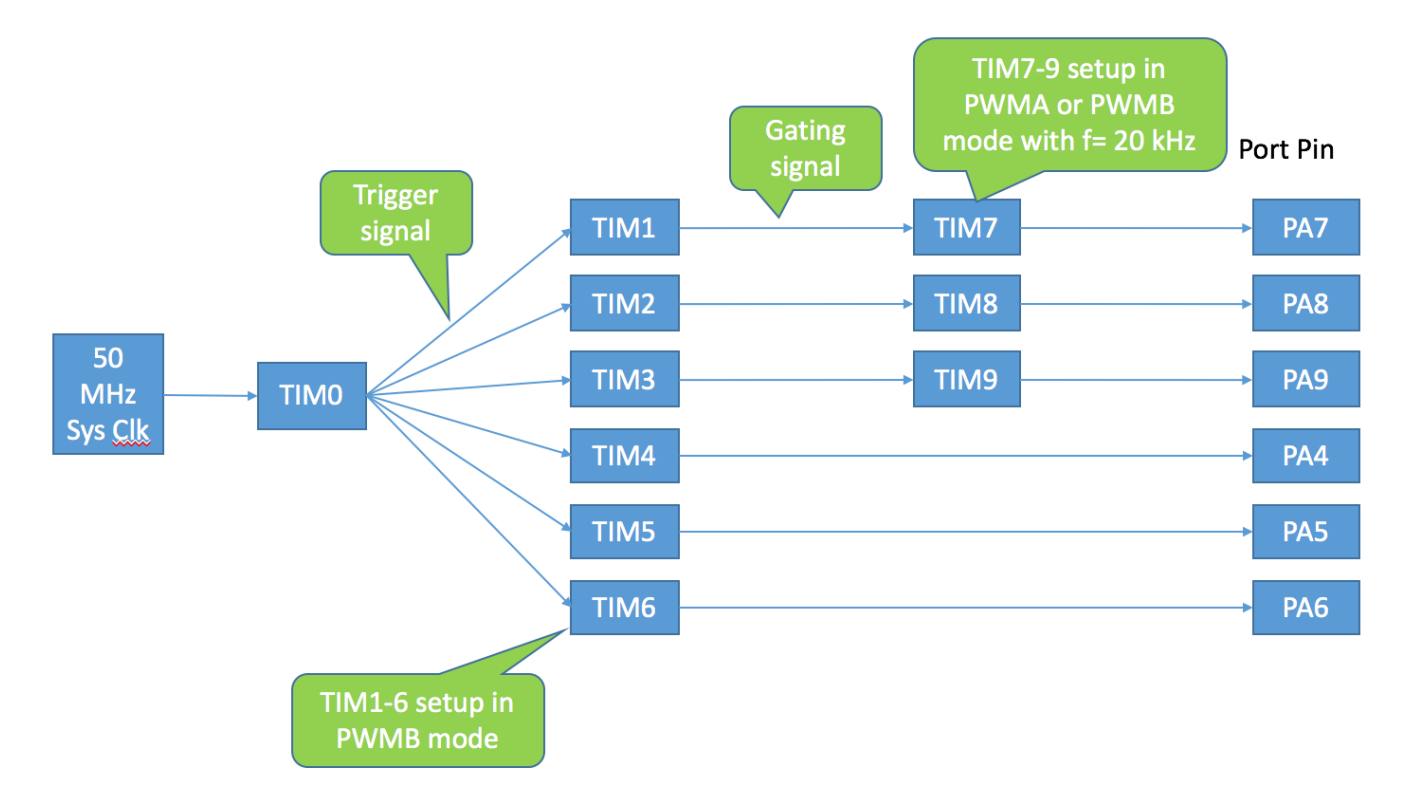

*Figure 16 - Timer topology to create the 6 PWM outputs to feed a three phase motor*

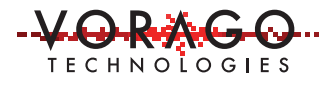

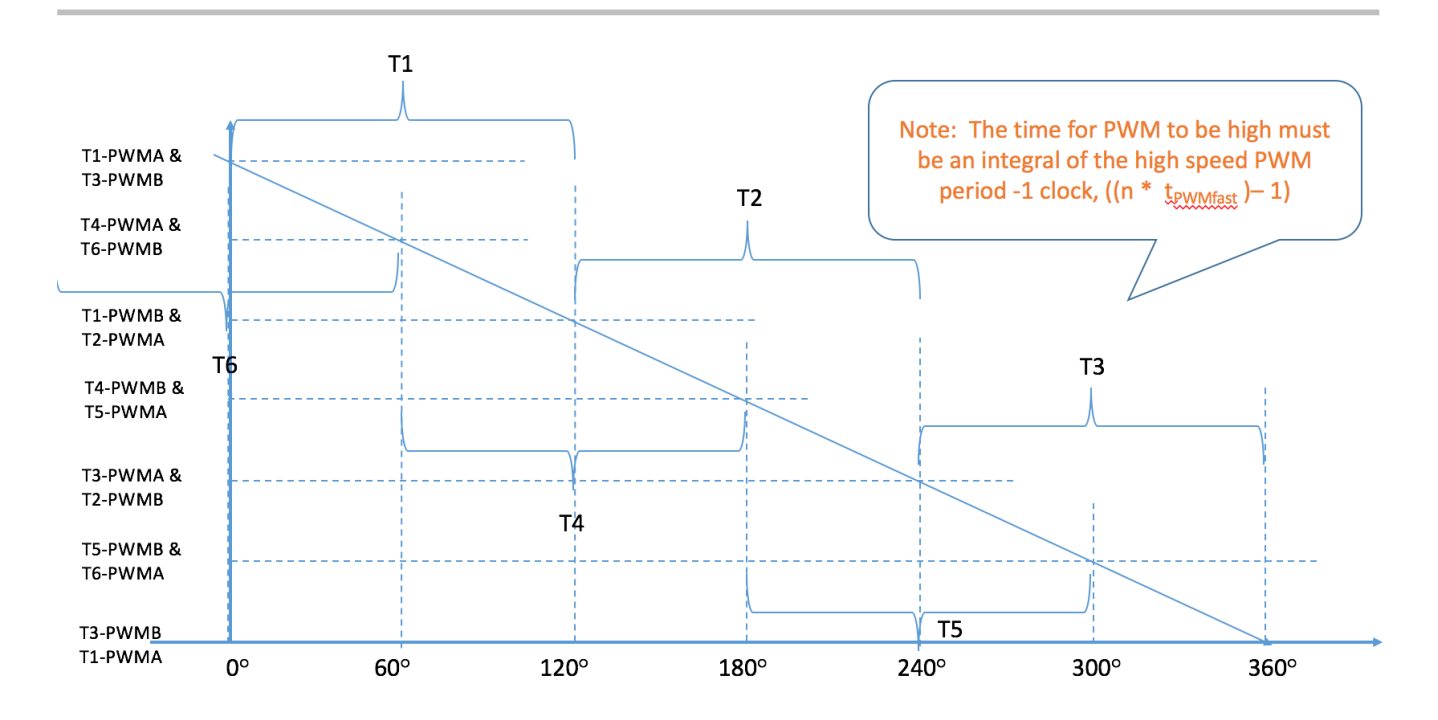

*Figure 17 - Timeline of 6 channel output generation for 3-phase motor. Note that all 6 outputs are re-synchronized each cycle at 0 degrees.*

The software for this example uses nested structures for each of the 6 phases and timer driver library as shown in Figure 18 and Figure 19. This reduces error prone redundant coding for direct register writes and forces consistency between channel setup.

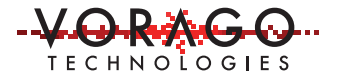

```
28 \Box/**
29 | \brief Signal type enum for timer.
30 + t/31 \exists typedef enum {
     SIGNAL TYPE TRIGGER,<br>
SIGNAL TYPE PULSE,<br>
SIGNAL TYPE PULSE,<br>
SIGNAL TYPE PWIPULSE (///< PWIM pulse signal type.<br>
SIGNAL TYPE PWIPULSE (///< PWIM pulse signal type.
32.
33
34
35 } VOR TIM SIGNALTYPE;
36
37 \oplus/**
38 \brief Allocated timers structure for timer.
39
    \star/
40 \frac{1}{x}typedef struct {
     uint8_t timers[MAX_TIMERS];
                                           ///< An array of allocated timers.
41uint8 t num timers;
                                              ///< Specifies number of timers allocated.
42uint8_t trigger_timer_index; ///< Specifies the trigger timer index in allocated timers array
43
44 | } VOR TIM ALLOCTIMERS;
45
46 \Box/**
47\brief Trigger signal structure for timer, where all attributes for that signal are specified.
   \frac{1}{2}48
49 Etypedef struct {
     uint8_t timer_instance;
50
                                              ///< Specifies trigger timer instance.
     uint8<sub>c</sub>t port_num;
                                              ///< Specifies the port number for the port pin used to route this signal.
51uint8_t pin_num;
                                              ///< Specifies the pin number to which the signal will be routed.
52
53
      uint32 t cycle;
                                               ///< Specifies the cycle period in micro seconds.
54 | } VOR TIM TRIGSIGNAL;
55
```
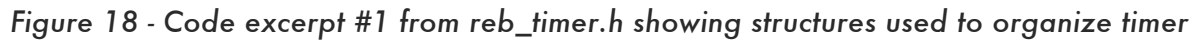

*configuration.*

```
56 \Box/**
57
    \brief Pulse signal structure for timer, where all attributes for that signal are specified.
    \star58
59 \exists typedef struct {
     uint8_t timer_instance; ///< Specifies pulse timer instance.
60
      uint8<sup>t</sup> port num;61
                                          ///< Specifies the port number for the port pin used to route this signal.
62
      uint8_t pin_num;
                                          ///< Specifies the pin number to which the signal will be routed.
     uint32 t cycle;
                                          ///< Specifies the cycle period in micro seconds.
63
    uint32_t start_offset;
                                          ///< Specifies start offset for this signal.
64
                                          ///< Specifies the end offset for this signal.
65
     uint32 t end offset;
                                          ///< Specifies whether signal has to be inverted.
66.
      bool inverse:
67 | } VOR_TIM_PULSESIGNAL;
68
69 □/**
    \brief PWM pulse signal structure for timer, where all attributes for that signal are specified.<br>-*/
70
7172 Otypedef struct {
                                      ///< Specifies PWM pulse timer instance.
{\bf 73}uint8_t_timer_instance;
74\,uint8_t port_num;
                                          ///< Specifies the port number for the port pin used to route this signal.
      uint8_t pin_num;
75\,// Specifies the pin number to which the signal will be routed.
7\,6uint32_t cycle;
                                          ///< Specifies the cycle period in micro seconds.
77
    } VOR_TIM_PWMPULSESIGNAL;
78\,79 \Box/**
80
    \brief Signal structure for timer, which encompases various other signal structures such as trigger, pulse and PWM pulse.
    -*/81
82 □typedef struct {
                                      ///< Trigger signal attributes<br>///< Pulse signal attributes
83
      VOR TIM TRIGSIGNAL trig;
      84
                                        ///< PWM pulse signal attributes<br>///< Specifies signal type - trigger, pulse or PWM pulse
85
      VOR TIM PWMPULSESIGNAL pwmpulse;
      VOR TIM SIGNALTYPE type;
86
    } VOR TIM SIGNAL;
87
88
```
*Figure 19 - Code excerpt #2 from reb\_timer.h showing structures used to organize timer setup.*

267

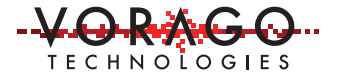

The structures are initialized with code as shown in Figure 20. Note that the start and end offset values are calculated in the pulse structure assignment as a ratio of the 360 degree cycle.

```
s7.trig = (VOR_TIM_TRIGSIGNAL){.timer_instance = 0, .port_num = 0, .pin_num = 0, .cycle = 18000};<br>
s7.pulse = (VOR_TIM_FULSESIGNAL){.timer_instance = 1, .port_num = 0, .pin_num = 1, .cycle = init_motor_period,<br>
.start_off
268
269 \Box270
271
                s7.type = SIGNAL TYPE PWMPULSE;
272
273VOR TIM Create (s\overline{7});
274
              \verb|s8.trig| = (VOR_IM_IRIGSIGNAL) \{ .timer\_instance = 0, .port_name = 0, .pin_number = 0, .cycle = 18000 \};<br/>\verb|s8.pulse| = (VOR_IM_PULSESIGNAL) \{ .timer\_instance = 2, .port_number = 0, .pin_number = 2, .cycle = init_model, .start_offest = (120 * init_model / 360), .and_offest = (240 * init_model / 360), .inverse = false \};<br/>\verb|s8.pmpulse| = (VOR_IM_FWAPULSESIGNAL) \{ .timer\_instance = 8, .port_number = 0, .pin_number = 8, .cycle = init_fpwm-period275276277
278
                s\texttt{8.type} = \texttt{SIGNAL} \_ \texttt{YPE} \_ \texttt{FWMPULSE};279
               VOR_TIM_Create(s8);
280
281
282 S9.trig = (VOR_TIM_TRIGSIGNAL){.timer_instance = 0, .port_num = 0, .pin_num = 0, .cycle = 18000};<br>
283 \Box s9.pulse = (VOR_TIM_PULSESIGNAL){.timer_instance = 3, .port_num = 0, .pin_num = 3, .cycle = init_motor_period
                s9.type = SIGNAL_T\overline{Y}PE_PWMPULSE;
286
               VOR_TIM_Create(s\overline{9});
\frac{287}{222}
```
*Figure 20 - Code excerpt from main routine that sets up timers 7, 8 and 9.*

| ×<br><b>TIM7</b> |            |  |  |  |  |  |  |  |  |
|------------------|------------|--|--|--|--|--|--|--|--|
|                  |            |  |  |  |  |  |  |  |  |
| Property         | Value      |  |  |  |  |  |  |  |  |
| <b>ED-CTRL</b>   | 0x00000061 |  |  |  |  |  |  |  |  |
| RST_VA           | 0x000009C4 |  |  |  |  |  |  |  |  |
| CNT VA           | 0x00000000 |  |  |  |  |  |  |  |  |
| 中 ENABLE         | 0x00000001 |  |  |  |  |  |  |  |  |
| ⊞ CSD CT         | 0x00000085 |  |  |  |  |  |  |  |  |
| - CASCA<br>Ŧ     | Ox00000041 |  |  |  |  |  |  |  |  |
| ⊞ CASCA          | 0x00000040 |  |  |  |  |  |  |  |  |
| ⊞ CASCA          | 0          |  |  |  |  |  |  |  |  |
| PWM_V            | 0x00000258 |  |  |  |  |  |  |  |  |
| PWMA             | 0x00000258 |  |  |  |  |  |  |  |  |
| PWMB             | 0x00000000 |  |  |  |  |  |  |  |  |
| PERID            | 0x011107E1 |  |  |  |  |  |  |  |  |

*Figure 21 - TIM7 register content after the VOR\_TIM\_Create(s7) is executed.*

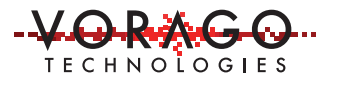

| <b>DATA</b> D                                                          |                       |             |            |                             |                      |                           |                   |                 |                                                                                                    | DigitalD                      |
|------------------------------------------------------------------------|-----------------------|-------------|------------|-----------------------------|----------------------|---------------------------|-------------------|-----------------|----------------------------------------------------------------------------------------------------|-------------------------------|
| DATA:1                                                                 |                       |             | $\sim$ 10  |                             |                      | $-0.01$<br>-22<br>15.     | 28 26             | 55.             | 22 25                                                                                              | Digital1                      |
| DAIA 2                                                                 |                       |             |            |                             |                      |                           |                   |                 |                                                                                                    | Depart2                       |
| DATA 3                                                                 |                       |             |            |                             |                      |                           |                   |                 |                                                                                                    | Digital?                      |
| DATA.4                                                                 |                       |             |            |                             |                      |                           |                   |                 |                                                                                                    | Digital4                      |
| DATA.5                                                                 |                       |             |            |                             |                      |                           |                   |                 |                                                                                                    | Dipital                       |
| <b>DATA H</b><br>$\mathcal{D}^{\mathcal{C}}=\mathcal{D}^{\mathcal{C}}$ | 2000 Block 201<br>os) | $-25$ $-75$ | <b>COL</b> | Call:<br>or.<br>100<br>- 75 | and the state of the | 2000 - 2000 - 2000 - 2000 | 2011 12: 2011 12: | 200 201 201 201 | 2011 2012 2012 2013                                                                                | Digitali<br><b>1971 - 207</b> |
| DATA.7                                                                 |                       |             |            |                             |                      |                           |                   |                 |                                                                                                    | Digital?                      |
| Digital1<br>圈<br>5.00 MS/s                                             |                       |             |            |                             |                      |                           |                   |                 | Timebase-4.80 ms Trigger<br>2.00 ms/div Stop                                                       | DO<br>1.50 V                  |
| 100 kS                                                                 |                       |             |            |                             |                      |                           |                   |                 | 100 kS 5.00 MS/s Edge<br>$X1 = 0.00$ ms $\Delta X = 0.00$ ms<br>$X2 = 0.00$ ms $1/\Delta X = 0$ Hz | Positive                      |

*Figure 22 - Waveform of 6 channels (DATA0-DATA5) feeding 6 power transistors in a 3-phase Hbridge. Channels DATA6 and DATA7 are the timers cascaded timers feeding DATA3 and DATA5.* 

A separate project accompanies this application note in the SW attachment. Open, compile, download and run the "AN1202\_3phase\_pwm.uvprojx" project similarly to what was done in example 1. Port A 1-9 signals can be monitored on the REB1 board to see all the waveforms. Note that PA[6] and PA[7] are not routed to connectors but can be probed on LED's D3 and D4.

### **4. Summary**

This application note has demonstrated many of the functions possible with the 24 TIM channels on the VA108xx. Compared to many other M0 based devices, the VA108xx has a very powerful timer subsystem using 32-bit counters and has the ability to automatically start or stop when specific activity occurs on GPIO or other timers.

Examples of PWM outputs, input captures, periodic interrupts and a 3-phase motor drive were provided. This should provide a starting platform for most applications making use of the TIM subsystem.

### **5. Common questions and issues**

• Question: How are timer channel interrupts prioritized?

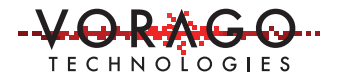

- a. This is determined by the programmable ARM M0 NVIC. ARM Cortex-M uses the "reversed" priority numbering scheme for interrupts, where priority zero corresponds to the highest urgency interrupt and higher numerical values of priority correspond to lower urgency. The M0 has 2 bits to set interrupt priority hence only 4 interrupt priority levels.
- b. If two channels have the same interrupt vector, software will need to handle the potential for consecutive interrupts.
- Question: What is the finest resolution a timer can have?
	- a. All timers will use the MCU bus clock for decrementing the counter. The maximum frequency of the VA108xx is 50 MHz, hence the finest resolution is 20 nsec.
- Question: How to get timer that counts every 10 msec. instead of at the bus frequency?
	- a. There are several ways to do this but the simplest is to use one of the pin filter dividers as a cascade input. The pin filter will create a single bus cycle pulse every time it reaches a count of zero.
- Question: Even when the processor is halted during debug, the timer continues to run. Is that right?
	- a. Yes, all the peripherals continue to run when the CPU is halted. Care should be taken when debugging with active power transistors and loads.

\*\*\* Change log: \*\*\*

Rev 1.2 Feb 2017

Corrected unresolved cross reference to Table 3.

For more information, contact below or visit our web site at www.voragotech.com VORAGO Technologies | 1501 S MoPac Expressway, Suite 350, Austin, Texas, 78746 | info@voragotech.com